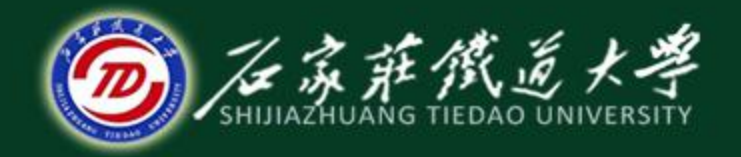

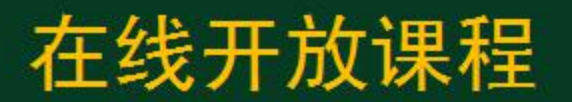

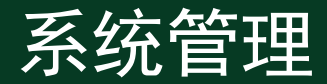

# 系统管理概述和设置操作员

主讲:井向阳

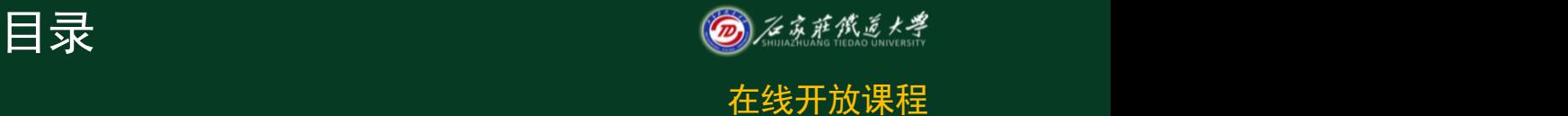

- 1.系统管理主要功能和内容
- 2.启动系统管理
- 3.系统注册
- 4.增加操作员
- 5.修改操作员

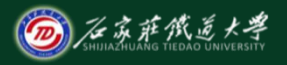

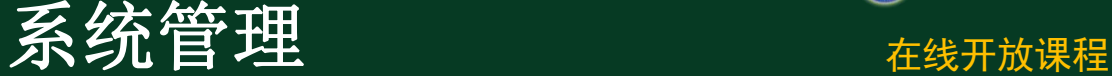

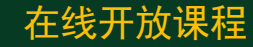

主要功能:对财务及企业管理软件的 各个产品进行统一的操作管理和数据维  $\mathbf{\dot{P}}_{\mathrm{o}}$  , where  $\mathbf{\dot{P}}$  is a set of  $\mathbf{\dot{P}}$  is a set of  $\mathbf{\dot{P}}$  is a set of  $\mathbf{\dot{P}}$  is a set of  $\mathbf{\dot{P}}$ 

主要内容:账套管理、年度账管理和 操作员及其权限管理。

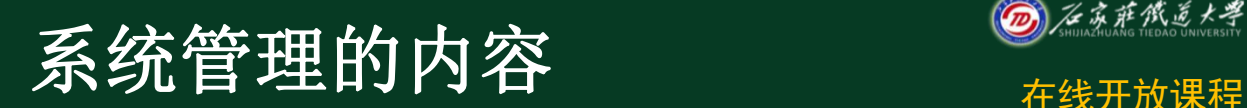

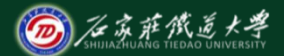

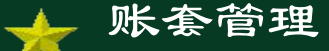

账套指的是一组相互关联的数据。账套管 理包括账套的建立、修改、引入和输出等。

年度账管理

对不同核算单位、不同时期的数据需要设 置相应的系统路径。年度账管理包括年度账的 建立、清空、引入、输出和结转上年数据。 操作员及其权限管理

> 操作权限的集中管理包括设定系统各模块 的操作员以及为操作员分配一定的权限。

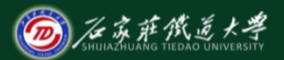

启动系统管理 在线开放课程

用户安装好财务软件后,需要 建立本单位的核算账套,首先应 运行系统服务下的系统管理。

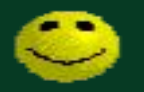

启动系统管理后, "系统管理"以 "系统管理"以 最小化窗口的形式出现在任务栏中。

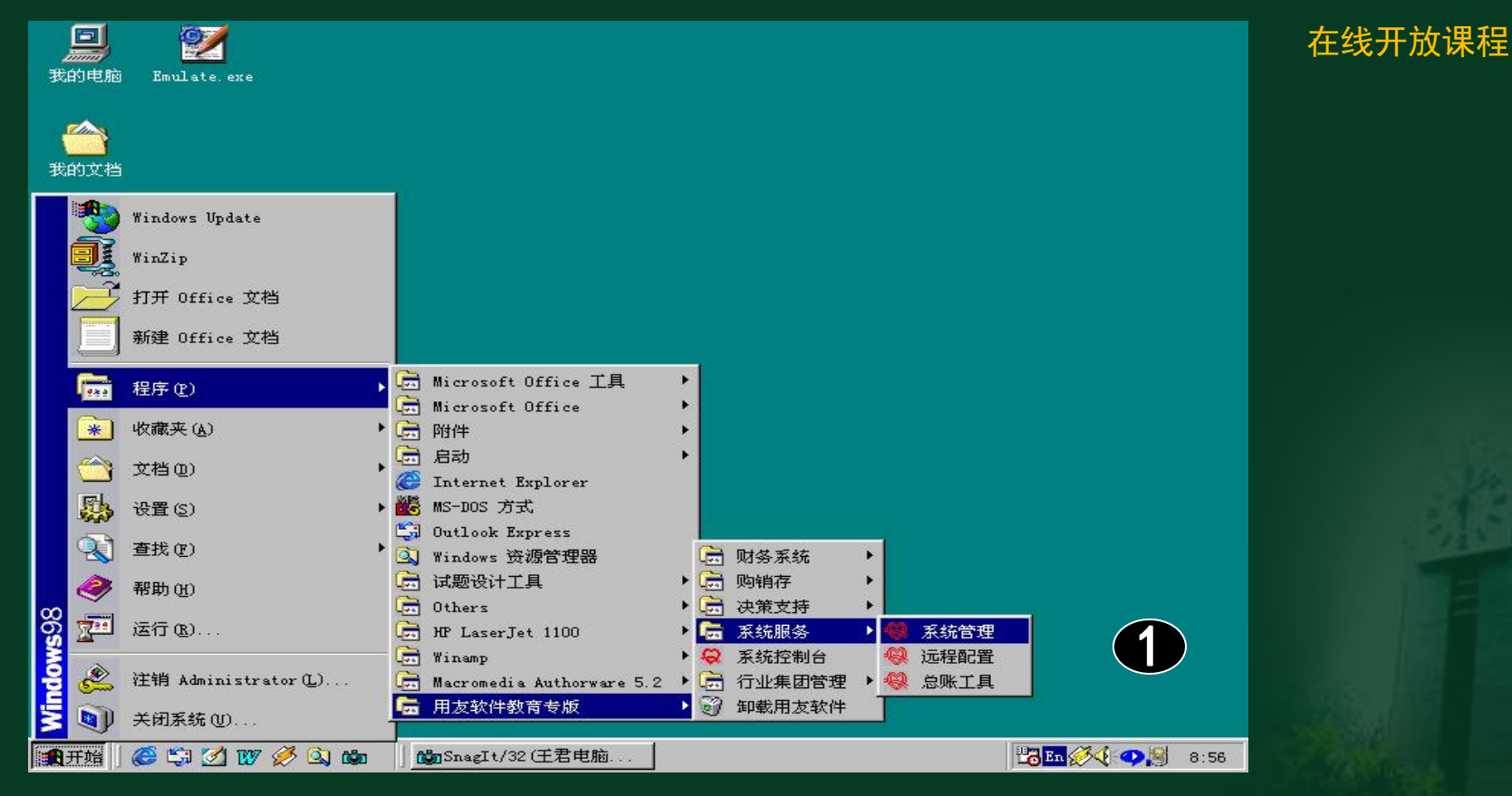

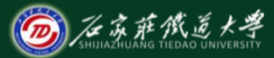

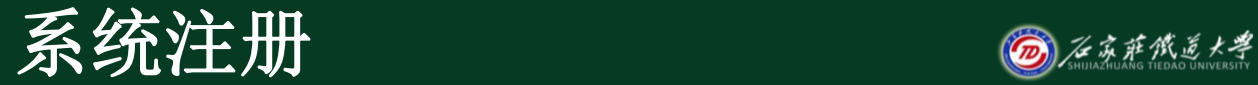

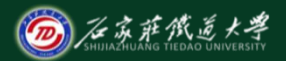

在线开放课程

系统允许以两种身份注册进入系统管理。

一是以系统管理员的身份

二是以账套主管的身份

系统管理员负责整个系统的总体控制和维护 工作,可以管理该系统中所有的账套。 账套主管负责所选账套的维护工作。主要 包括对所选账套进行修改、对年度账的管理

以及该账套操作员权限的设置。

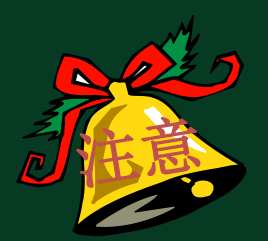

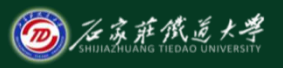

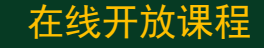

# 。在实际工作中, 为了保证系统的安全, 必须为系统管理员设置口令。 。在教学过程中,由于一台计算机供多个 学员使用,为了方便则建议不为系统管 理员设置口令。

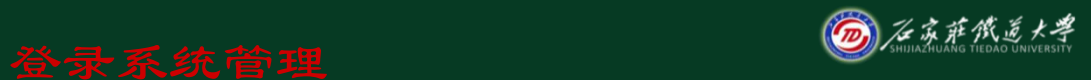

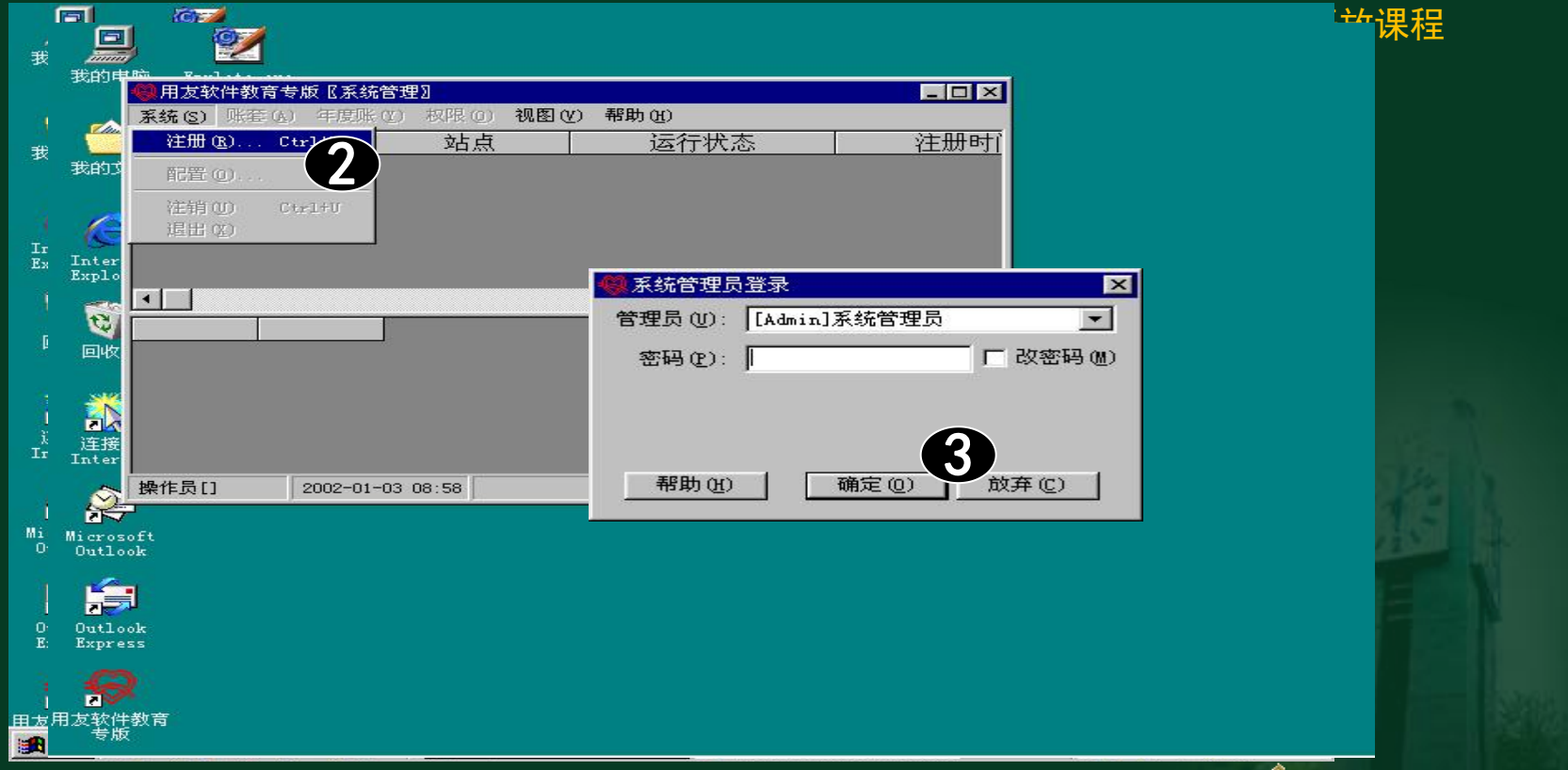

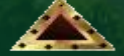

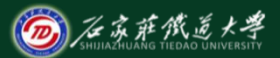

# 设置操作员

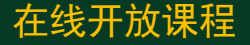

为了保证系统及数据的安全与保密,系统提供 操作员设置功能。只有系统管理员才有权利设置 操作员。因此,定义系统操作员时,必须以系统 管理员的身份注册进入"系统管理",然后单击 "权限"下的"操作员",进入操作员管理界面 ,在该界面中,可以完成增加操作员、修改操作 员和删除操作员的操作。

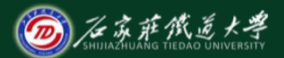

### 增加操作员 **The Contract of The Act of The Act of The Act of The Act of The Act of The Act of The Act of The Act of**

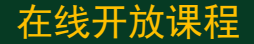

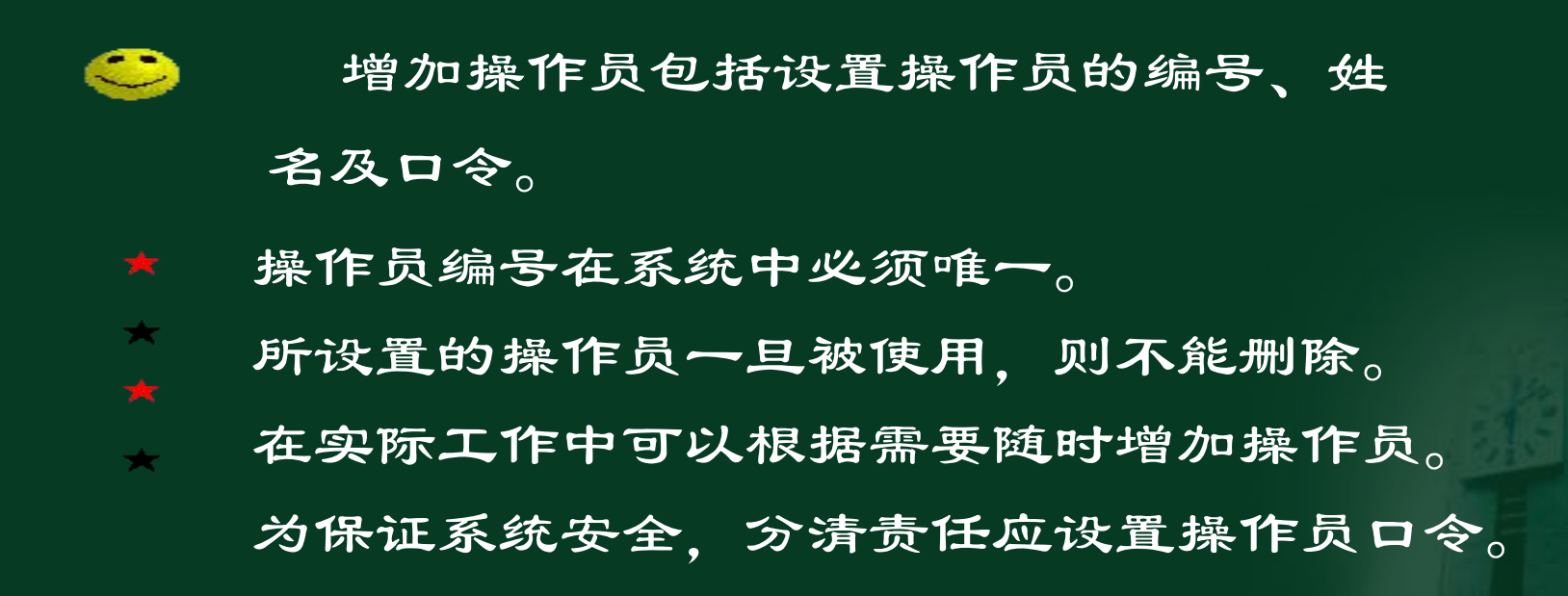

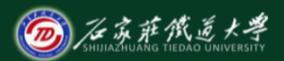

### 增加操作员 在线开放课程

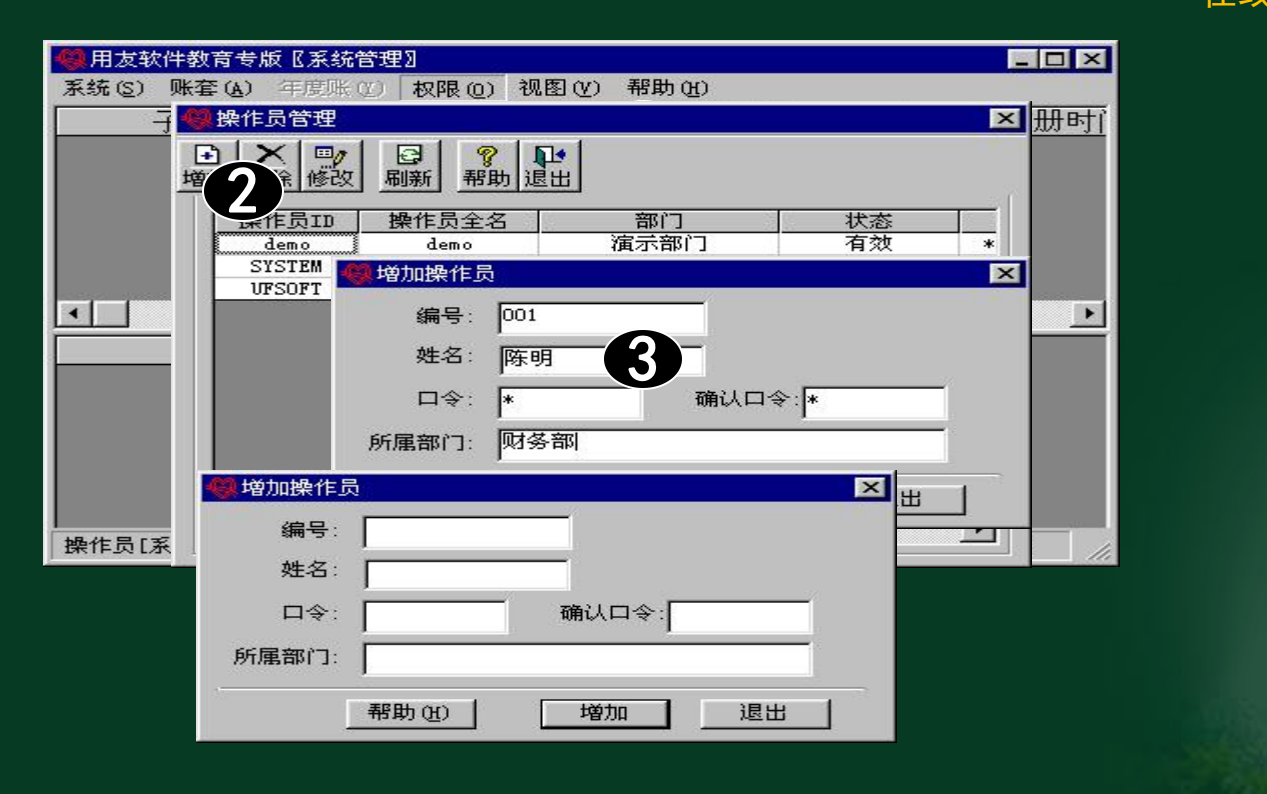

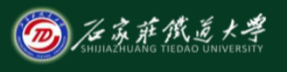

### 2.2.2 修改操作员 **The Canadian Additional Additional Additional Additional Additional A**

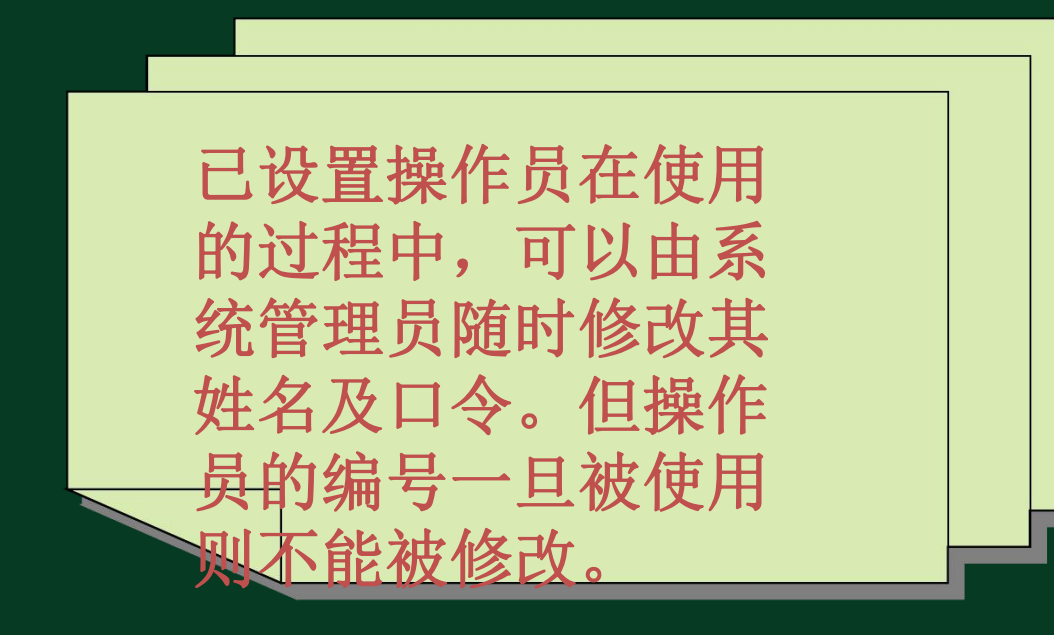

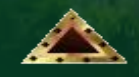

小结

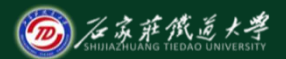

在线开放课程

- 1.系统学习系统管理功能的基本知 识和操作方法。
- 2.掌握系统管理中设置操作员